# **Boletim Técnico**

# **TOTVS**

## **Alteração na Tela de Cópia e Reajuste de Frete**

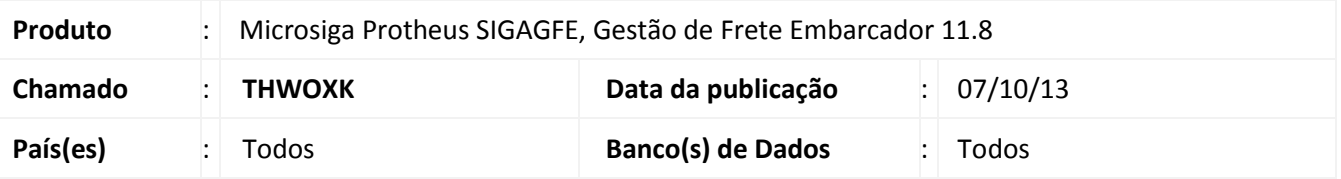

Alteração na tela de cópia e reajuste de tabelas de frete, para que caso seja realizada a cópia de uma tabela de frete por um usuário aprovador, ela necessite a aprovação de outro usuário.

Para viabilizar essa melhoria, é necessário aplicar o pacote de atualizações (*Patch*) deste chamado.

#### **Procedimento para Implementação**

O sistema é atualizado logo após a aplicação do pacote de atualizações (*Patch*) deste chamado.

#### **Procedimentos para Utilização**

O parâmetro de controle de aprovação de tabelas de frete deve estar habilitado nos parâmetros do Módulo.

- 1. Acessar o rotina de **Cópia e Reajuste (GFEA062)** em **Atualizações > Movimentação > Tabela de Frete > Cópia e Reajuste**;
- 2. Alterar o campo **Ação de Reajuste para Cópia**;
- 3. Verificar que o campo **Situação** é desabilitado e a opção **Em negociação** é trazida por padrão;
- 4. Verificar que ao confirmar a tabela de frete copiada está aguardando aprovação.

### **Informações Técnicas**

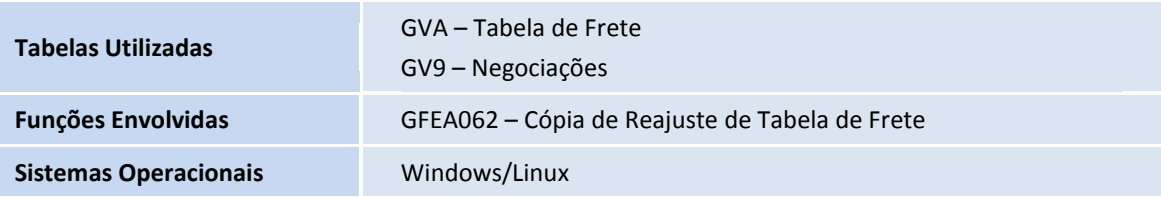

 $\odot$